## *iPod* classic

Mulai Dengan Cepat

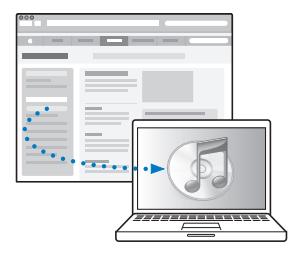

Download dan instalasi iTunes: www.apple.com/ipod/start

Lihat petunjuk pengguna: www.apple.com/support/manuals/ipod

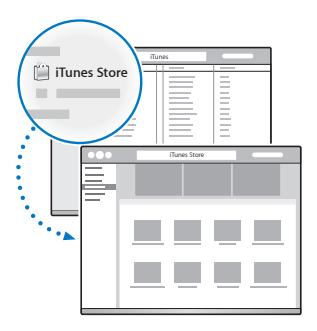

## Dapatkan musik dan masih banyak lagi di iTunes Store.

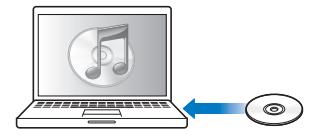

Juga impor musik dari CD.

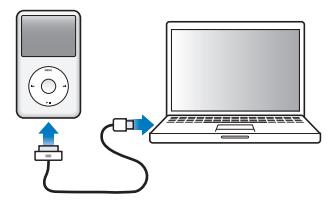

Sambungkan ke port USB pada komputer (bukan pada keyboard) untuk mengatur (set up) dan mulai mengisi daya.

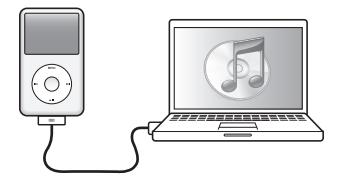

Ikuti petunjuk pada layar (mungkin perlu beberapa menit untuk muncul ketika iPod classic sedang diisi baterainya).

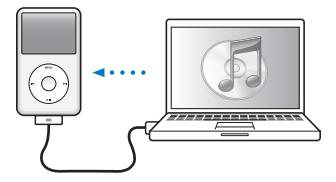

Selaraskan (sync) konten selagi baterai diisi.

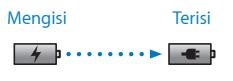

Isi sampai penuh atau paling tidak selama 4 jam, selagi komputer menyala.

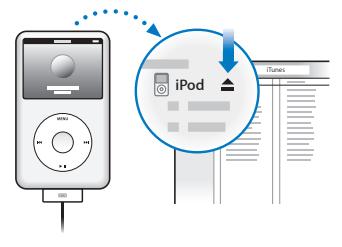

Untuk melepaskan setelah penyelarasan, klik Eject  $(\triangle)$ .

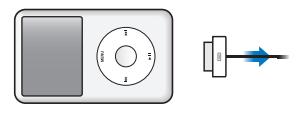

Lalu lepaskan kabelnya.

## iPod classic

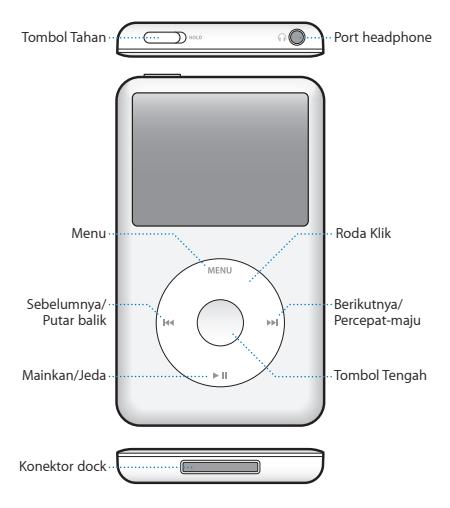

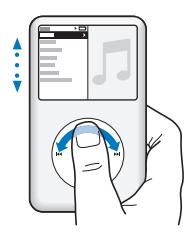

Telusuri item-item.

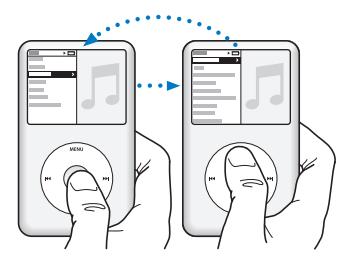

Pilih item. Tekan Menu untuk kembali.

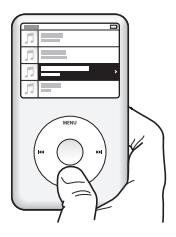

Memainkan atau menjeda lagu (► II).

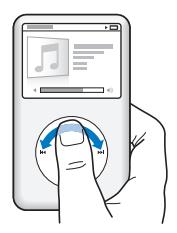

Telusuri item-item.

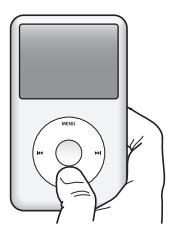

Tekan terus  $\blacktriangleright$  II untuk mematikan.

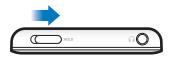

## Matikan Roda Klik.

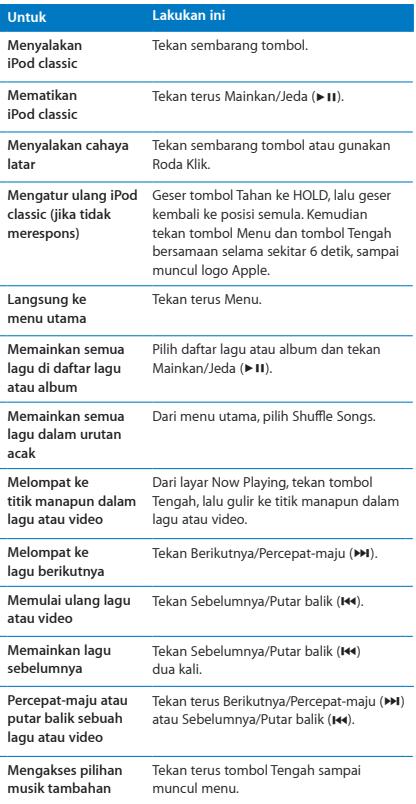

Untuk petunjuk lengkap dan informasi penting keselamatan, lihat *iPod classic User Guide:*

www.apple.com/support/manuals/ipod

Mendengarkan secara bertanggung jawab.

www.apple.com/ipodclassic www.apple.com/support/ipodclassic

©2009 Apple Inc. Hak cipta dilindungi Undang-Undang. Apple, logo Apple, iPod, iPod classic, dan iTunes adalah merek dagang dari Apple Inc., terdaftar di AS dan negara-negara lain. iTunes Store adalah merek layanan dari Apple Inc., terdaftar di AS dan negara-negara lain. ID034-5054-A Printed in XXXX